## **Share Connection Window**

Through the Share Connection window, owners of the selected connection can modify who has access to the connection.

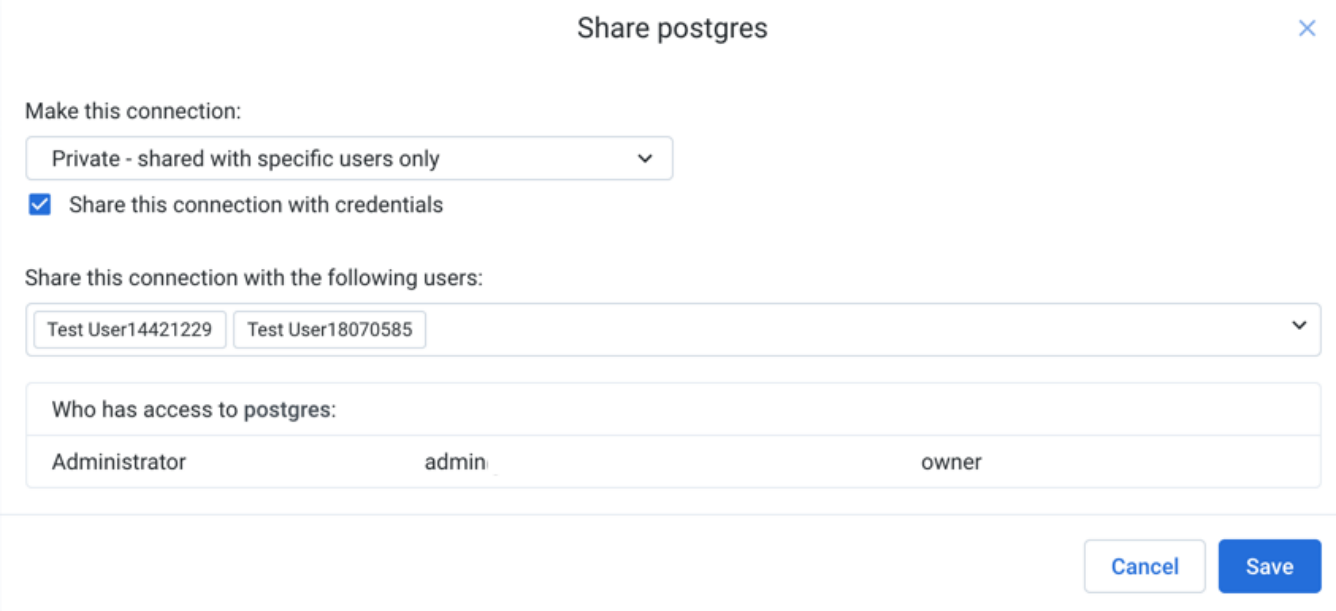

## **Figure: Share Connection Window**

## **Fields:**

- **Make this connection:**
	- Private shared with specific users only: You must find and select each user with whom to share.
	- Public available to all users: Public connections can be used by every user of the platform.

**NOTE:** You must be a Trifacta® administrator to make connections public.

**NOTE:** After a connection is made public, it cannot be made private again. You must delete the connection it and then recreate it.

**Share this connection with credentials:** When selected, the credentials that are specified in the owner's connection definition are shared with other users. You can share connections that you created or that have been shared with you.

**NOTE:** Password values are always masked in the interface.

When this option is not selected, users of the shared connection must provide their own credentials.

**NOTE:** To use datasets previously imported through the shared connection, credentials must have permissions to access the source data. If shared credentials are removed from a connection, then any datasets imported through the connection is not accessible, which also applies to republishing previously generated results.

**Share this connection:** In the textbox, enter usernames to search for users with whom to share the private connection.

**NOTE:** For privacy reasons, search may not be available in some environments.

To share the connection with a group of users, select an entry that includes **(Group)**. Any user in the group has the same permissions as if you shared the flow with the user directly.

**NOTE:** This feature is in Beta release.

**NOTE:** This feature must be enabled. For more information, see [Configure Users and Groups](https://docs.trifacta.com/display/r064/Configure+Users+and+Groups).

To save your sharing changes, click **Save**.